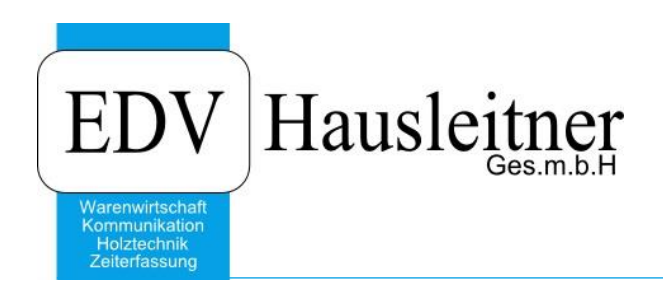

# **DSGVO und Newsletter**

WAWI00 zu WAWI Version 4.1.1

EDV Hausleitner GmbH Bürgerstraße 66, 4020 Linz Telefon: +43 732 / 784166, Fax: +43 1 / 8174955 1612 Internet: http://www.edv-hausleitner.at, E-Mail: info@edv-hausleitner.at

#### **Disclaimer**

Die in den Unterlagen enthaltenen Angaben und Daten können ohne vorherige Ankündigung geändert werden. Die in den Beispielen verwendeten Namen von Firmen, Organisationen, Produkten, Domänennamen, Personen, Orten, Ereignissen sowie E-Mail-Adressen sind frei erfunden. Jede Ähnlichkeit mit tatsächlichen Firmen, Organisationen, Produkten, Personen, Orten, Ereignissen, E-Mail-Adressen und Logos ist rein zufällig. Die Benutzer dieser Unterlagen sind verpflichtet, sich an alle anwendbaren Urgeberrechtsgesetze zu halten. Unabhängig von der Anwendbarkeit der entsprechenden Urheberrechtsgesetze darf ohne ausdrückliche schriftliche Genehmigung seitens EDV-Hausleitner GmbH kein Teil dieses Dokuments für irgendwelche Zwecke vervielfältigt werden oder in einem Datenempfangssystem gespeichert oder darin eingelesen werden.

Es ist möglich, dass die EDV-Hausleitner GmbH Rechte an Patenten, bzw. angemeldeten Patenten, an Marken, Urheberrechten oder sonstigem geistigen Eigentum besitzt, die sich auf den fachlichen Inhalt des Dokuments beziehen. Das Bereitstellen dieses Dokuments gibt Ihnen jedoch keinen Anspruch auf diese Patente, Marken, Urheberrechte oder auf sonstiges geistiges Eigentum.

Andere in diesem Dokument aufgeführte Produkt- und Firmennamen sind möglicherweise Marken der jeweiligen Eigentümer.

Änderungen und Fehler vorbehalten. Jegliche Haftung aufgrund der Verwendung des Programms wie in diesem Dokument beschrieben, wird seitens EDV-Hausleitner GmbH ausgeschlossen.

© 2018 EDV-Hausleitner GmbH

## INHALTSVERZEICHNIS

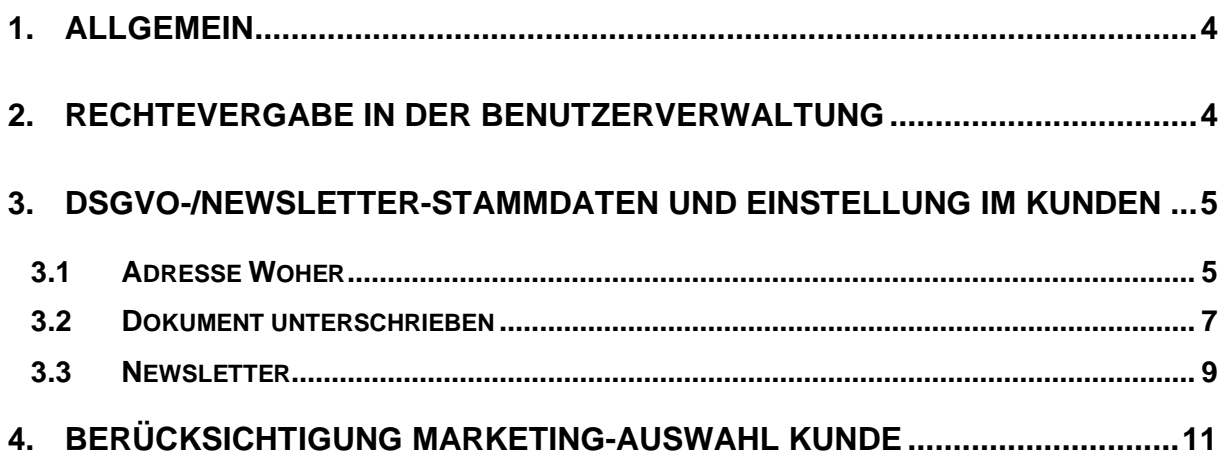

## <span id="page-3-0"></span>**1. Allgemein**

In den Kundenstammdaten kann auf der Registerkarte DSGVO die Information erfasst werden, ob bzw. wann der Kunde eine Einwilligung zur Verwendung seiner Daten unterzeichnet hat. Dies ist in zwei Kategorien unterteilt: **DSGVO** und **Newsletter**. Genaueres unter Punkt XXXXXX

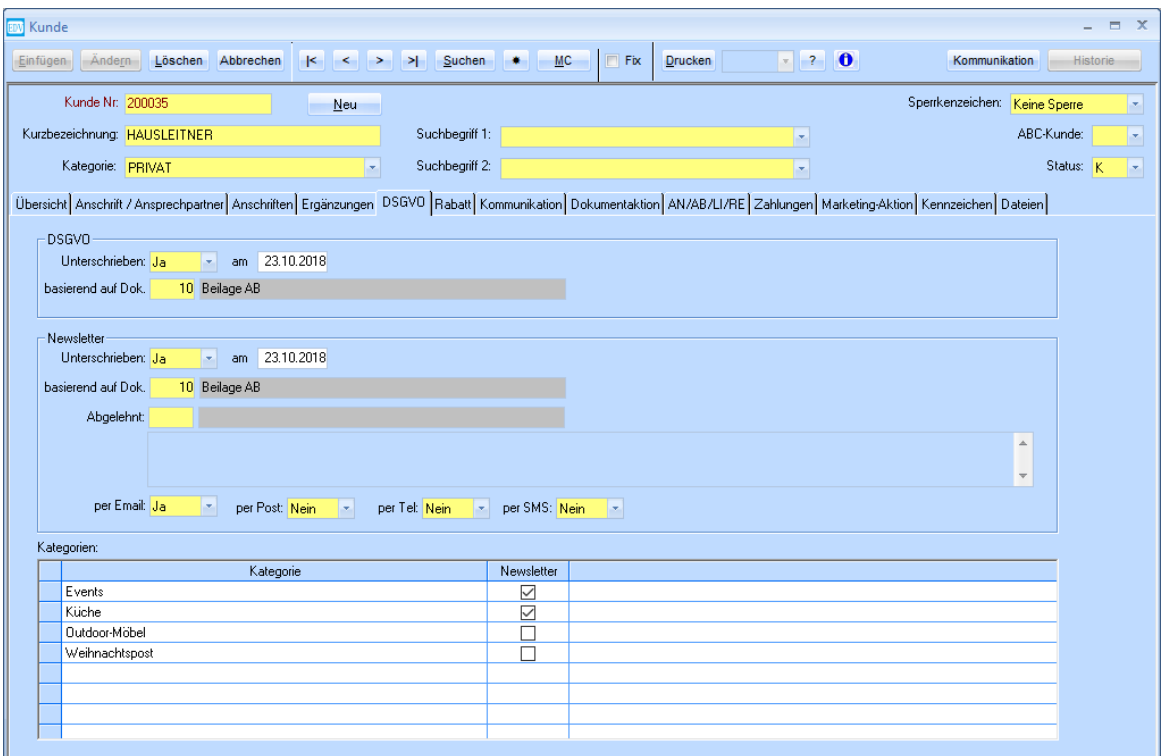

## <span id="page-3-1"></span>**2. Rechtevergabe in der Benutzerverwaltung**

Um die DSGVO-/Newsletter-Stammdaten bearbeiten zu dürfen muss der Benutzer das **Recht DSGVO Stammdaten** auf der Registerkarte **WAWI-Fakt** besitzen.

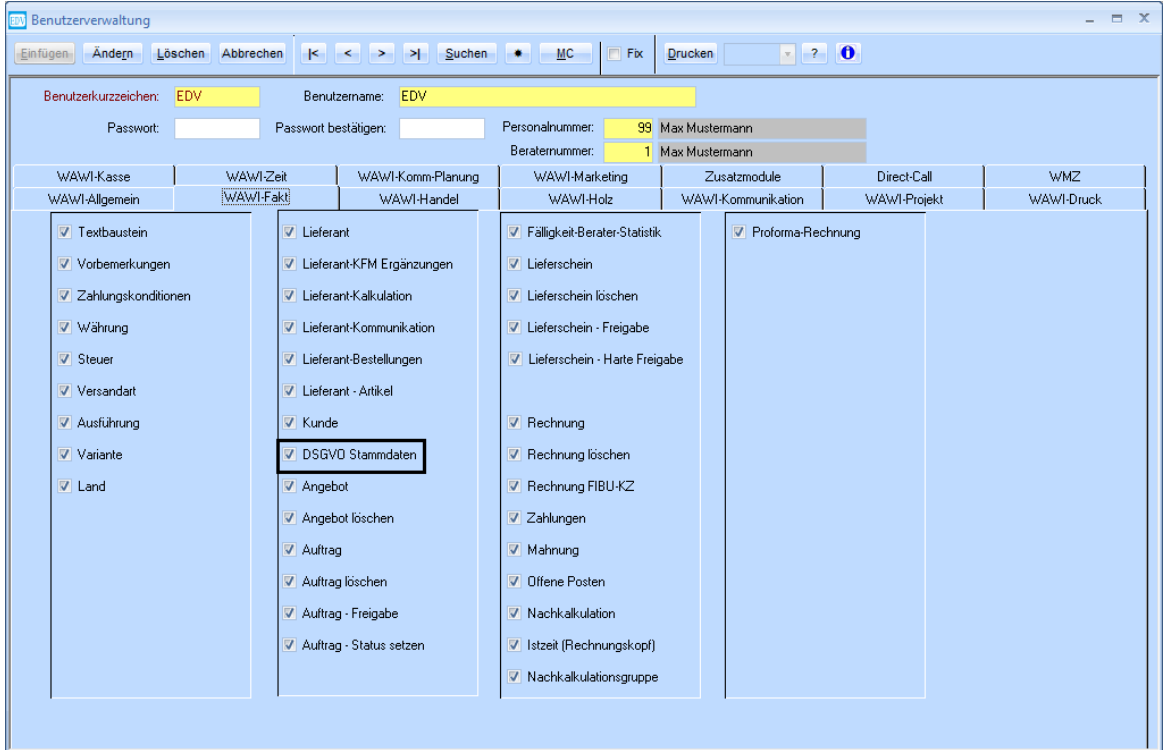

## <span id="page-4-0"></span>**3. DSGVO-/Newsletter-Stammdaten und Einstellung im Kunden**

Das Formular ist unter **Allg. Stammdaten** → **DSGVO/Newsletter-Stammdaten** zu finden.

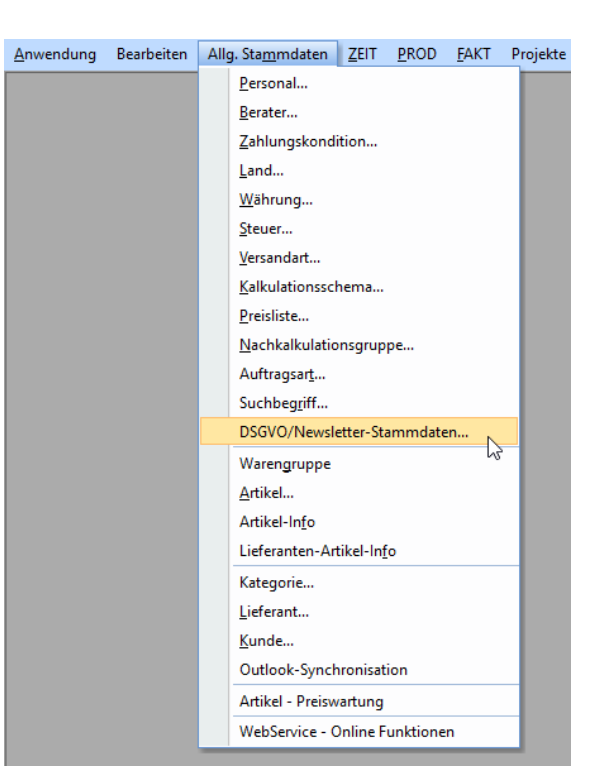

### <span id="page-4-1"></span>**3.1 Adresse Woher**

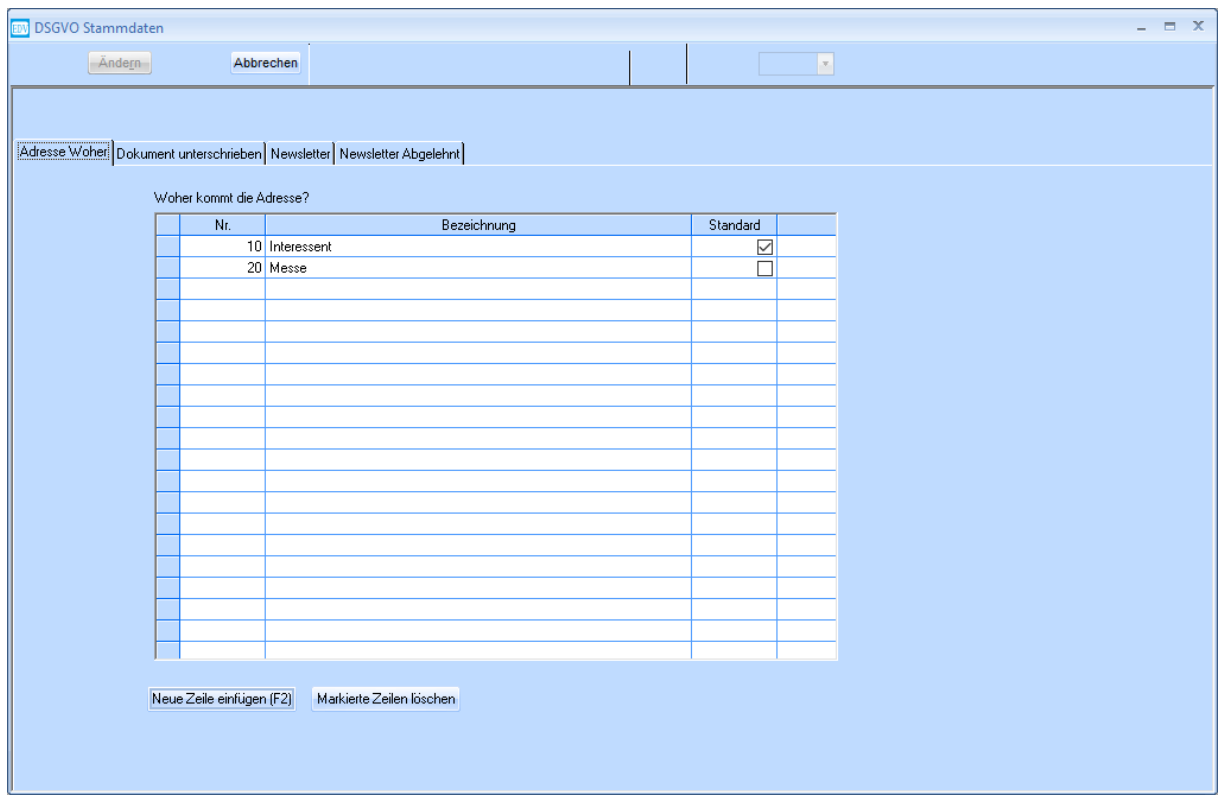

Erfassen Sie hier alle Optionen, woher Adressen von Kunden stammen können.

In der Kundenmaske kann diese Information auf der Registerkarte **Kommunikation** eingetragen werden.

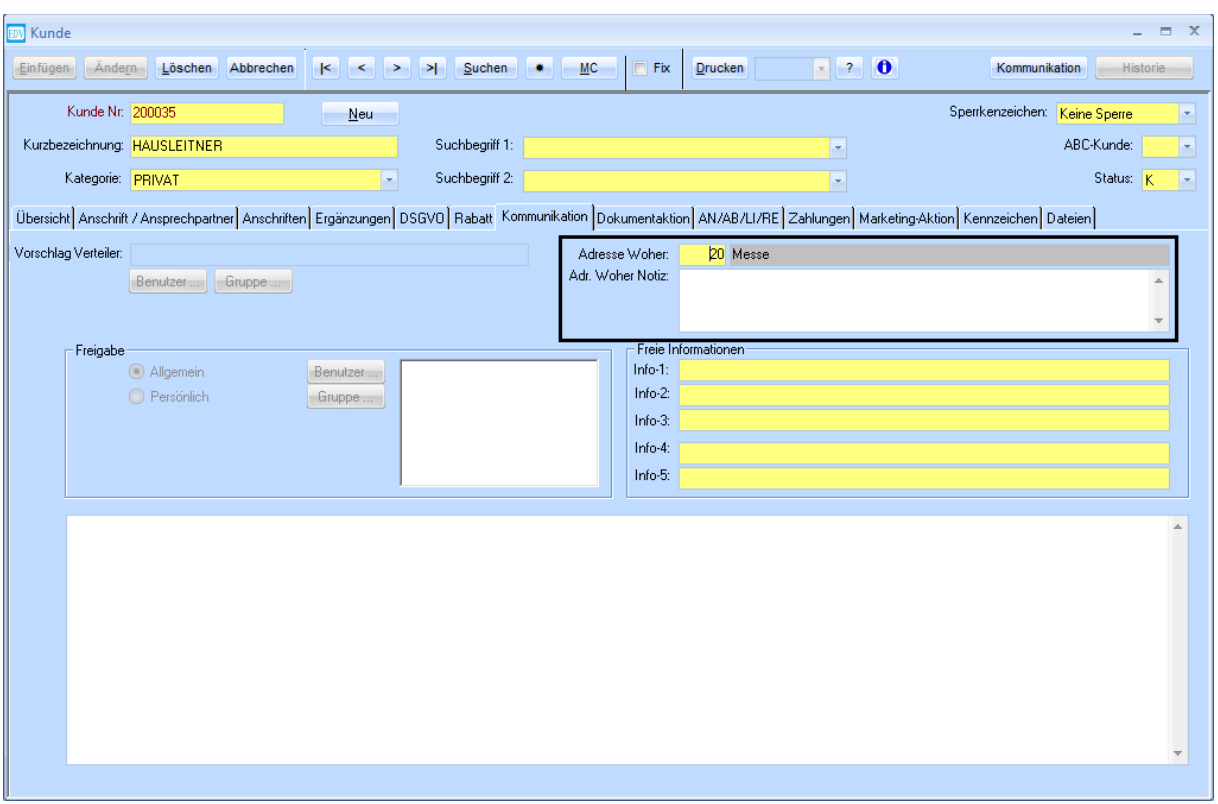

Das Feld **Adresse Woher** kann per MatchCode befüllt werden. Darunter steht ein freies Notizfeld zur Eingabe von zusätzlichem Text zur Verfügung.

## <span id="page-6-0"></span>**3.2 Dokument unterschrieben**

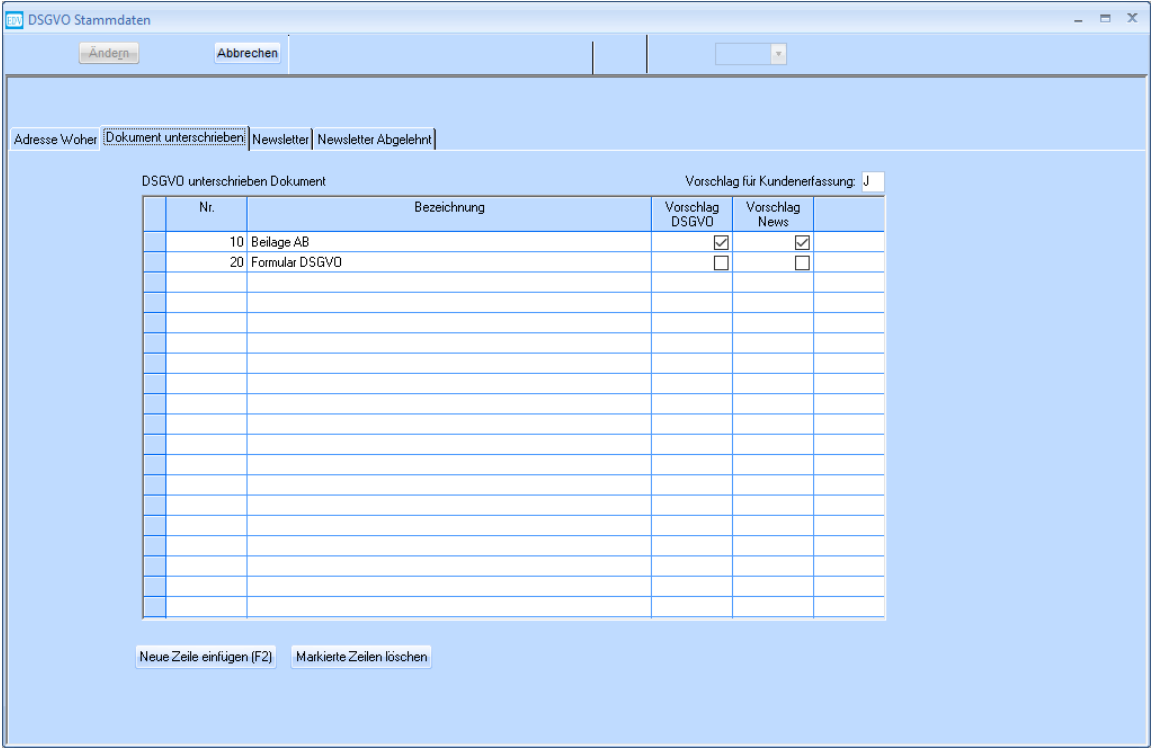

Definieren Sie hier alle Optionen, die Ihr Kunde hat, der DSGVO zuzustimmen. Wenn das Feld **Vorschlag für Kundenerfassung** mit **J** definiert ist, wird bei Neuerfassung eines Kunden vorgeschlagen, dass der Kunde mit dem aktuellen Datum der DSGVO zugestimmt hat. Sollte das nicht gewünscht sein, stellen Sie diese Option auf **N**.

In den Spalten **Vorschlag DSGVO** bzw. **Vorschlag News** kann eine Option definiert werden, die automatisch bei der Kundenerfassung vorgeschlagen werden soll. Wählen Sie hier die Option, die am häufigsten vorkommt.

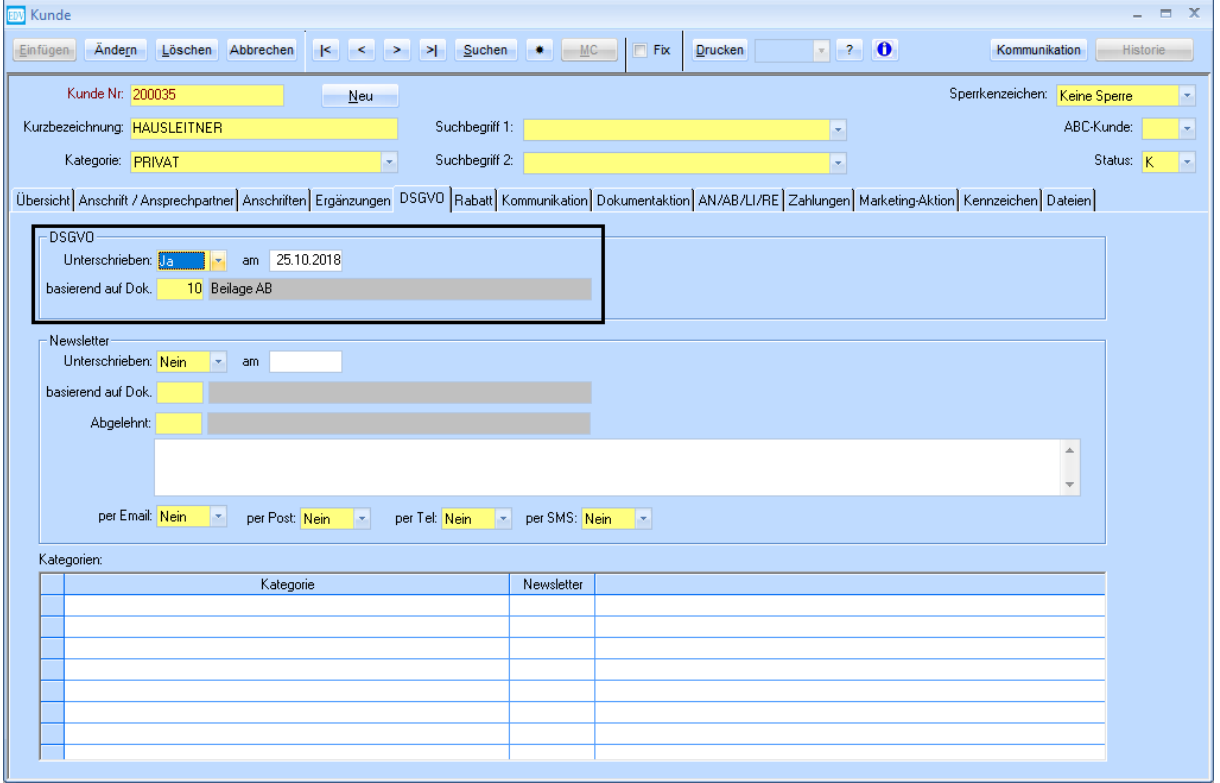

Im Kunden auf der Registerkarte DSGVO kann nun das Feld **Unterschrieben** auf **Ja** gestellt werden, wenn der Kunde einwilligt. Dabei wird das Datumsfeld automatisch mit dem aktuellen Datum befüllt, kann jedoch bearbeitet werden. Das Feld **basierend auf Dok.** wird nun mit dem zuvor erwähnten Vorschlag befüllt - per MatchCode kann jedoch eine andere Option gewählt werden.

Diese Einstellung kann auch pro Ansprechpartner getroffen werden. Im Formular Kunde-Ansprechpartner gibt es eine eigene Registerkarte DSGVO, wo diese Daten erfasst werden können.

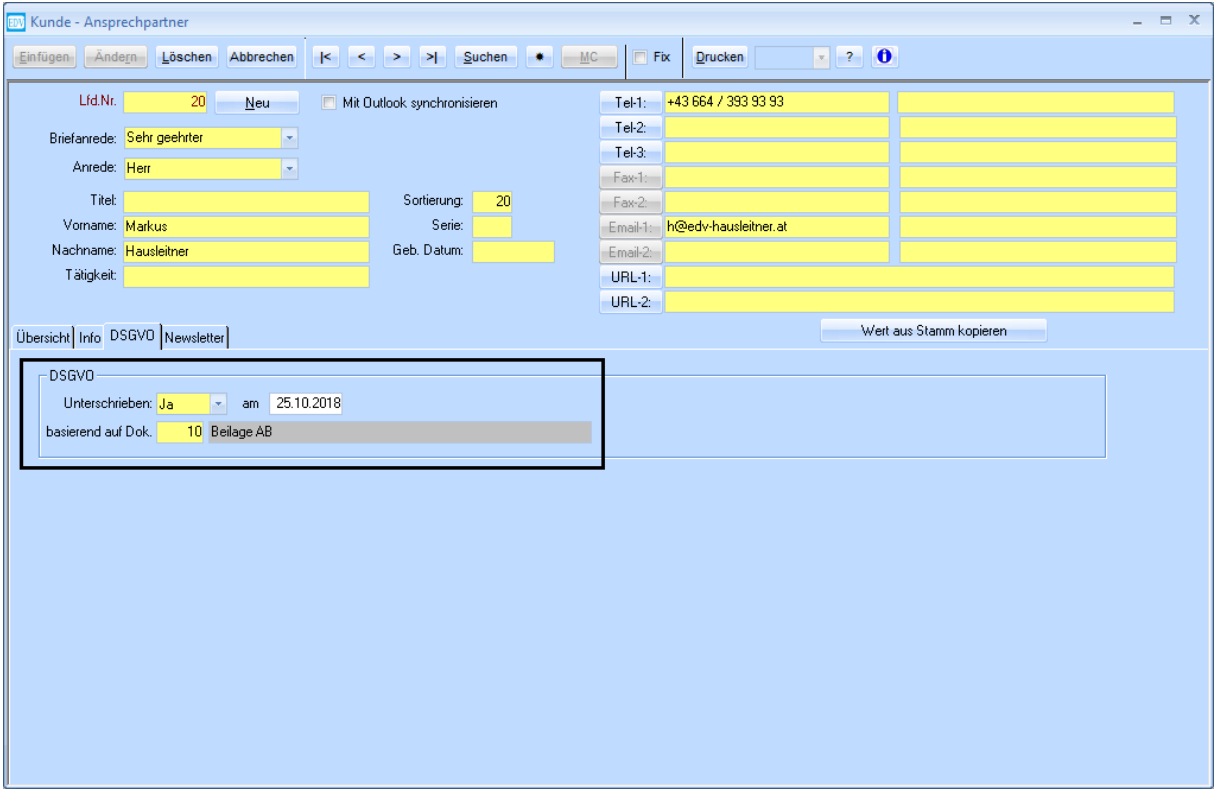

#### <span id="page-8-0"></span>**3.3 Newsletter**

Ziel dieser Funktion ist es, beim Kunden erfassen zu können, auf welche Art (Email, Post, Telefon, SMS), bzw. zu welchen Themen (Newsletterkategorien) er kontaktiert werden möchte.

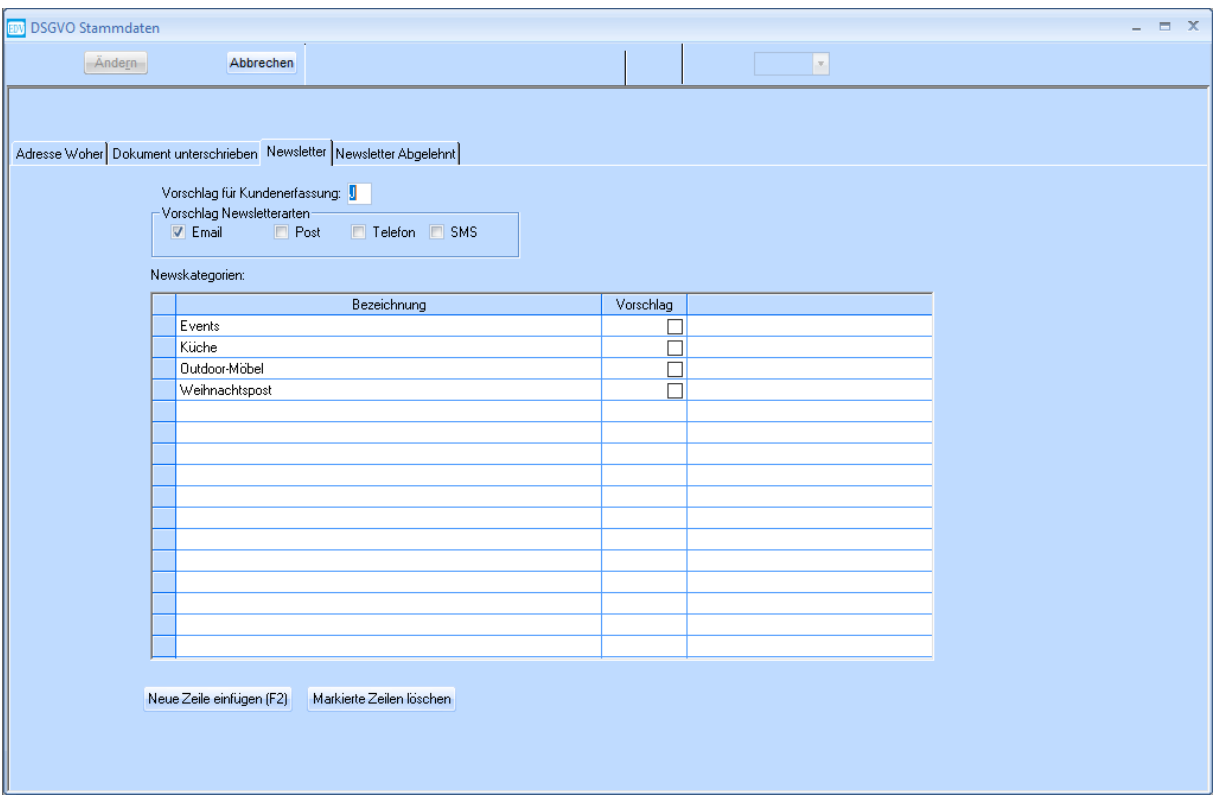

Wenn das Feld **Vorschlag für Kundenerfassung** mit **J** definiert ist, werden bei Neuerfassung eines Kunden die definierten Vorschläge automatisch befüllt. Sollte das nicht gewünscht sein, stellen Sie diese Option auf **N**.

Unter **Vorschlag Newsletterarten** können Sie definieren, welche Arten (Email, Post, Telefon, SMS) vorgeschlagen werden sollen.

In den **Newsletterkategorien** können Sie frei definieren, in welche Kategorien Sie Ihre Aussendungen untergliedern möchten. Aktivieren Sie die Checkbox **Vorschlag** bei den Kategorien, die beim Kunden automatisch angehakt werden sollen (also für Aussendungen, die jeder Kunde erhalten soll). Diese Auswahl kann bei der Erfassung der Daten im Kundenstamm jedoch noch geändert werden.

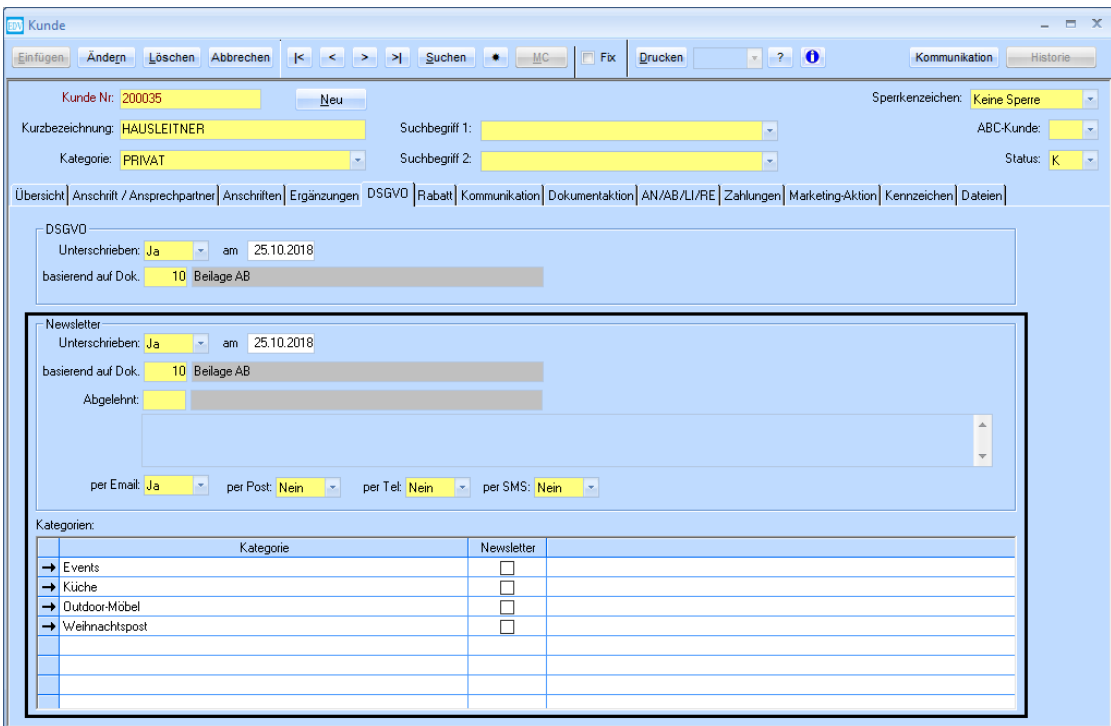

Im Kunden auf der Registerkarte DSGVO kann nun das Feld **Unterschrieben** unter **Newsletter** auf **Ja** gestellt werden, wenn der Kunde einwilligt. Dabei wird das Datumsfeld automatisch mit dem aktuellen Datum befüllt, kann jedoch bearbeitet werden. Das Feld **basierend auf Dok.** wird nun mit dem zuvor erwähnten Vorschlag befüllt - per MatchCode kann jedoch eine andere Option gewählt werden.

Die Arten werden laut Definition des Vorschlags in den Newsletter-Stammdaten befüllt (im obigen Beispiel wurde nur **per Email** auf **Ja** gesetzt).

Haken Sie nun alle Kategorien an, die für diesen Kunden relevant sind.

Diese Einstellung kann auch pro Ansprechpartner getroffen werden. Im Formular Kunde-Ansprechpartner gibt es eine eigene Registerkarte **Newsletter**, wo diese Daten erfasst werden können.

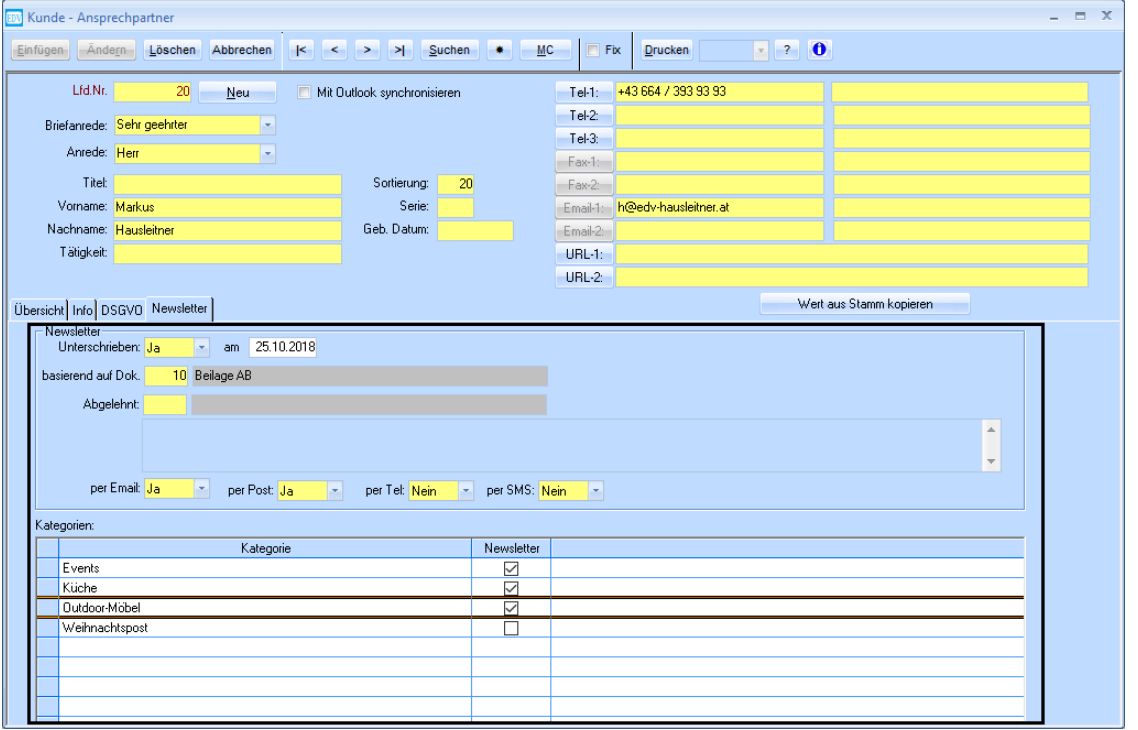

## <span id="page-10-0"></span>**4. Berücksichtigung Marketing-Auswahl Kunde**

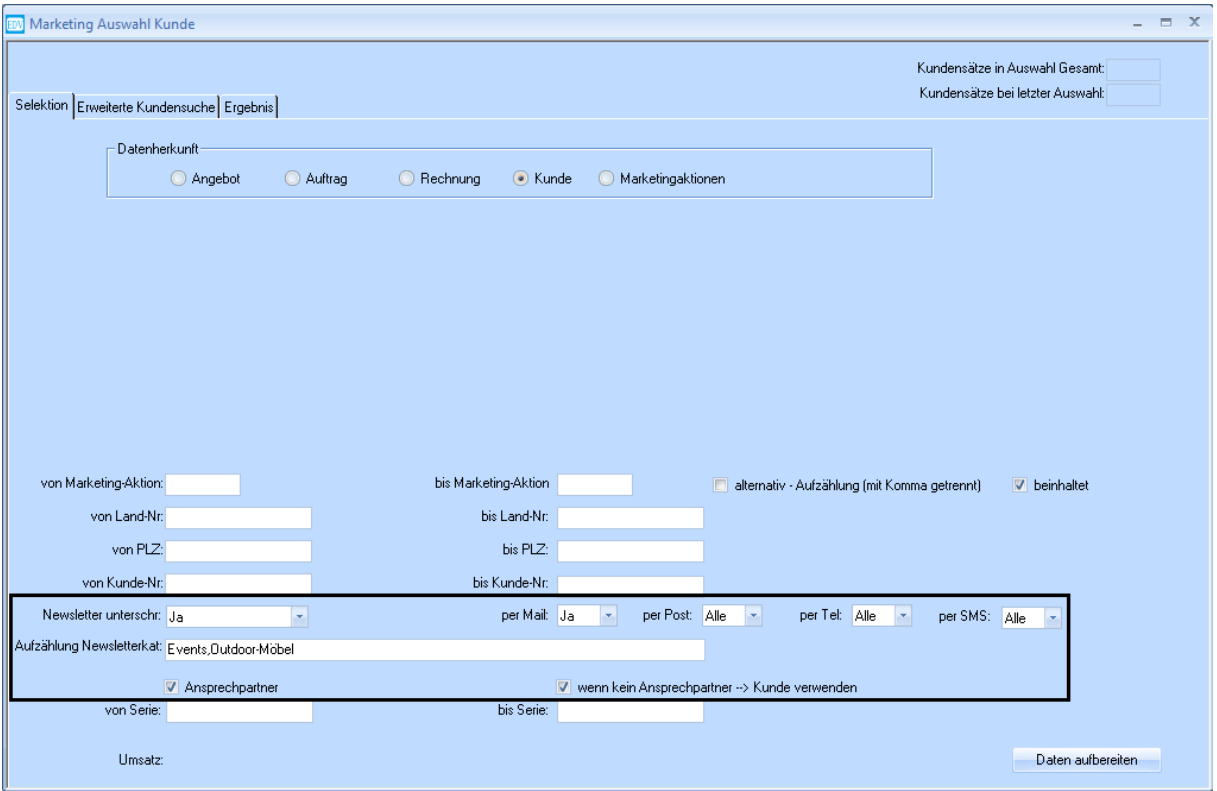

Die Selektion der Kundenauswahl in **WAWI-Marketing** kann entsprechend der erfassten Daten angepasst werden.

• **Newsletter unterschrieben**

Bei **Ja** werden nur Kunden bzw. Ansprechpartner selektiert, bei denen im Feld **Unterschrieben Ja** eingetragen ist.

#### • **Typ (per Mail, per Post, per Tel, per SMS)**

Hier kann zwischen **Ja**, **Nein** und **Alle** gewählt werden. Bei der Option **Alle** werden alle Kunden bzw. Ansprechpartner ausgewählt, egal ob sie ein Hakerl bei dem jeweiligen Typ haben oder nicht.

#### • **Aufzählung Newsletterkategorie**

Wenn hier Kategorien ausgewählt werden, werden nur die Kunden bzw. Ansprechpartner ausgewählt, die ein Hakerl in den gewählten Kategorien haben. Die Kategorien können per MatchCode (F3) ausgewählt werden bzw. müssen mit Beistrichen getrennt eingegeben werden.

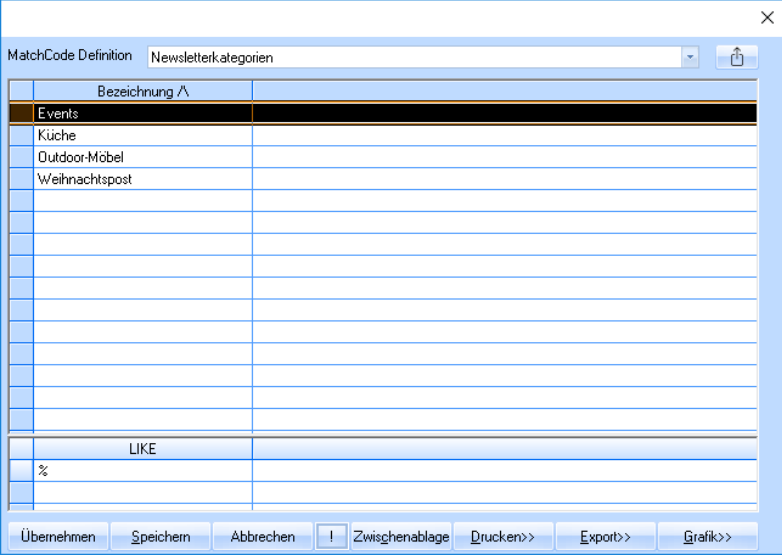

#### • **Ansprechpartner**

Aktivieren Sie die Checkbox **Ansprechpartner**, wenn nicht die Daten aus dem Kundenstamm sondern die einzelnen Ansprechpartner im Ergebnis der Auswahl dargestellt werden sollen. Aktivieren Sie zusätzlich die Option **wenn kein Ansprechpartner** → **Kunde verwenden** werden Kunden trotzdem ausgewählt, auch wenn sie keine Ansprechpartner haben.